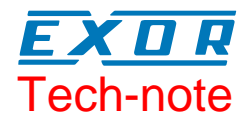

# **CANopen HMI Communication Driver for JMobile**

This Technical Note contains the information needed to connect the HMI to control devices using the CANopen protocol with HMI profile.

**Exor International S.p.A. ptn0427 Ver. 1.0**

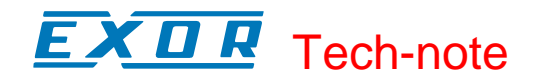

#### **Copyright 2013 International Exor S.p.A. – Verona, Italy**

Subject to change without notice

The information contained in this document is provided for informational purposes only. While efforts were made to verify the accuracy of the information contained in this documentation, it is provided "as is" without warranty of any kind.

Third-party brands and names are the property of their respective owners. www.uniop.com

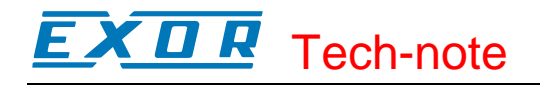

# **Contents**

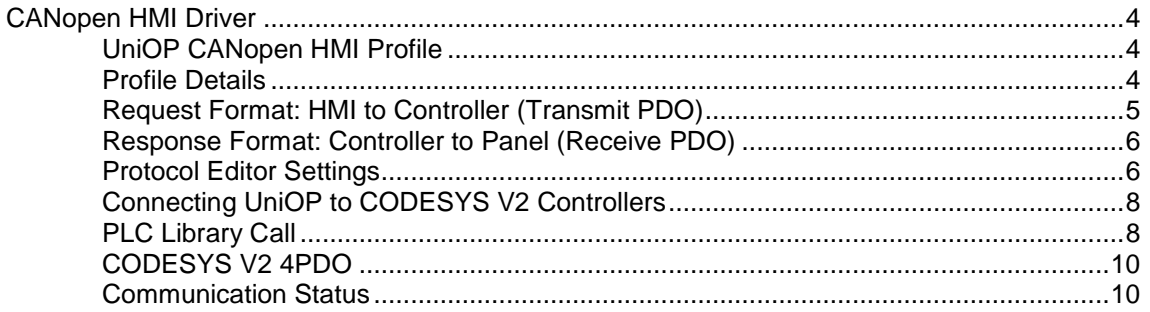

# **CANopen HMI Driver**

The CANopen HMI communication driver has been designed to connect UniOP HMI products to a CANopen network. A new device communication profile has been developed for the HMI. This profile takes advantage from the advanced user interface features of the UniOP products, while retaining the simple networking concept supported by the CANopen network.

The basic idea is create a client/server communication structure where the HMI is the client and the CANopen controller is the server.

Connection to CANopen network requires the optional CANopen communication module.

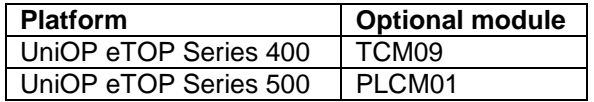

Please note that changes in the controller protocol or hardware, which may interfere with the functionality of this driver, may have occurred since this documentation was created. Therefore, always test and verify the functionality of the application. To accommodate developments in the controller protocol and hardware, drivers are continuously updated. Please ensure that the latest driver is used in the application.

## **UniOP CANopen HMI Profile**

In this communication model the HMI initiates the communication sessions, acting as a source of messages.

The basic messages are PDO messages with the standard size of 8 bytes.

The COB-ID of the messages is defined in a way that makes clear, from the well-known CANopen rules, what is the target of the PDO message.

The format of the PDO message has been defined according to a custom application layer protocol. This application layer protocol defines a device-independent communication profile optimized for HMI applications.

When the CANopen master controller receives the PDO message, it will interpret its contents and produce a PDO message with the response addressed to the HMI device.

The definition of this client/server relationship is independent of the CANopen Master in the sense that it can easily be supported in any particular CANopen master system. The resulting solution is easily portable to any CANopen master.

JMobile Studio offers a user interface that adapts itself to show the typical addressing model of CANopen master controller where the panel is going to be connected.

Adapting to different masters is possible using a profile customization file that may contain data definitions for different controller types.

#### **Profile Details**

This chapter provides the specification of the HMI profile and describes the subset of the request/response formats used by this implementation of the protocol.

The communication driver in the HMI generates PDO messages initiating communication request sessions as soon as the HMI runtime requires data from the protocol.

The panel is using the first transmit PDO identified by the COB-ID 0x180 combined with the Node Number assigned to the panel.

#### K O R Tech-note

The communication profile uses only one transmit PDO and one receive PDO; the limited number of bytes available in standard PDO message maybe limiting, in some cases, the driver capabilities especially in terms of performance.

## **Request Format: HMI to Controller (Transmit PDO)**

The PDO message transmitted by the HMI is formatted according to [Table 1.](#page-4-0)

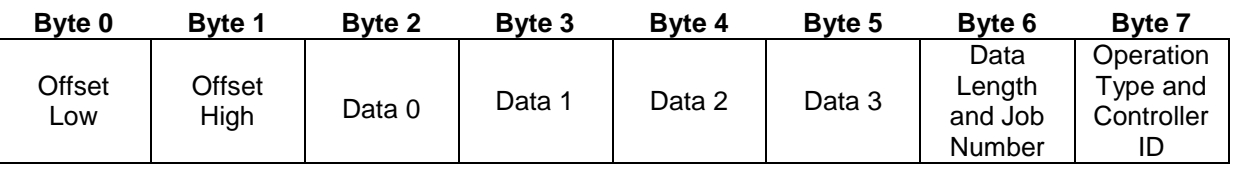

<span id="page-4-0"></span>Table 1

The request frame includes the following elements:

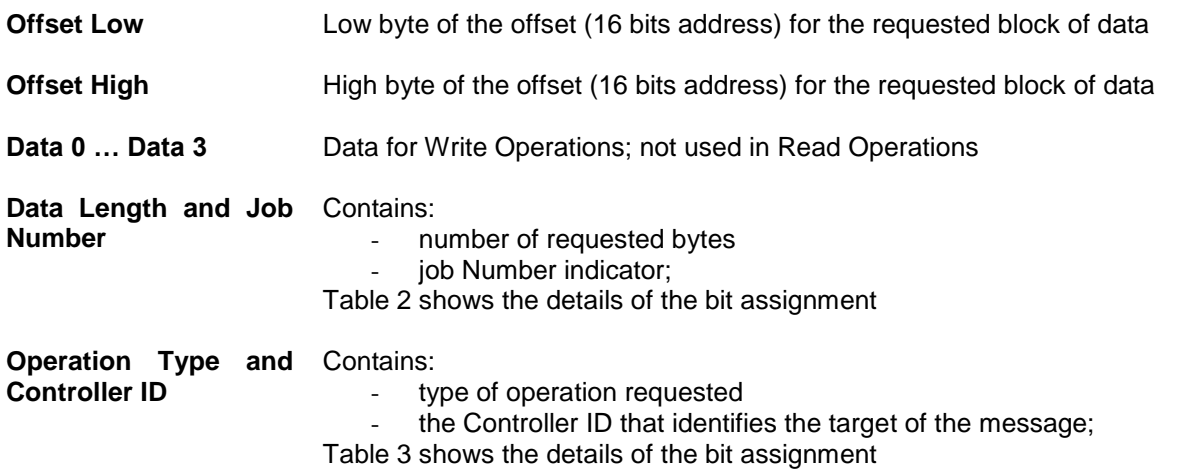

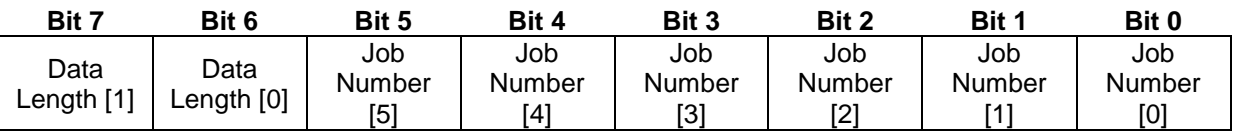

#### <span id="page-4-1"></span>Table 2

The "Data Length" parameter is coded in 2 bits and takes values between 1 and 4 according to the following rules:

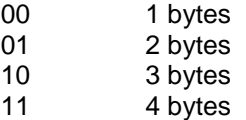

Note that the elementary size of each data item depends on the Controller memory organization. The "Job Number" occupies 6 bits and can have values between 0 and 63; the "Job number" parameter is placed as last element in the PDO to ensure data consistency; the PLC program running the controller should constantly monitor the value of the "Job Number" parameter and consider the received message as valid only when detecting a change in the value of the "Job Number" field. "Job Number" is automatically increased at each new communication session (new request frame).

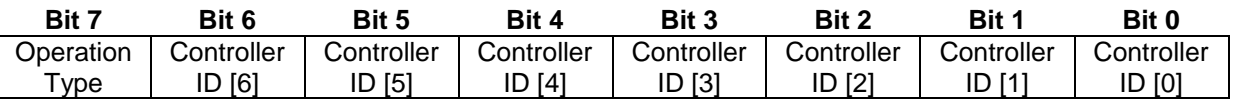

<span id="page-4-2"></span>Table 3

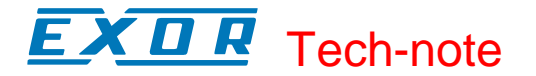

The "Operation Type" uses one bit with the following definition:

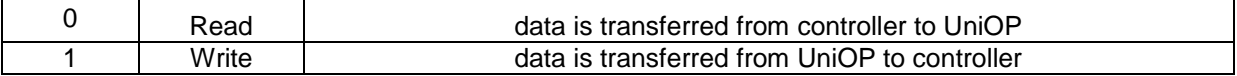

The "Controller ID" uses 6 bits; it represents the Node Number in the CANopen network of the master controller addressed by the current request.

This parameter is required in case the CAN network has more than one master controller; the CANopen standard defines in fact the COB-ID of the messages in a way that all the partners of the bus known the originator. In case more than one master device is present in the same network, the "Controller ID" field will specify the target of each individual request message. Only the master controller that recognizes in this field its own Node ID will consider the message and process the PDO contents.

#### **Response Format: Controller to Panel (Receive PDO)**

The PDO message returned by the controller must be formatted as defined in [Table 4.](#page-5-0)

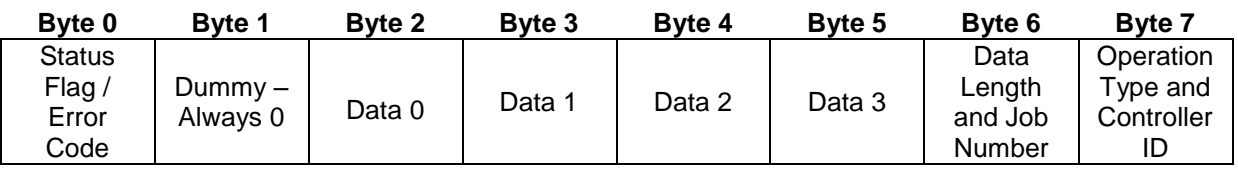

<span id="page-5-0"></span>Table 4

The request frame consists of the following elements:

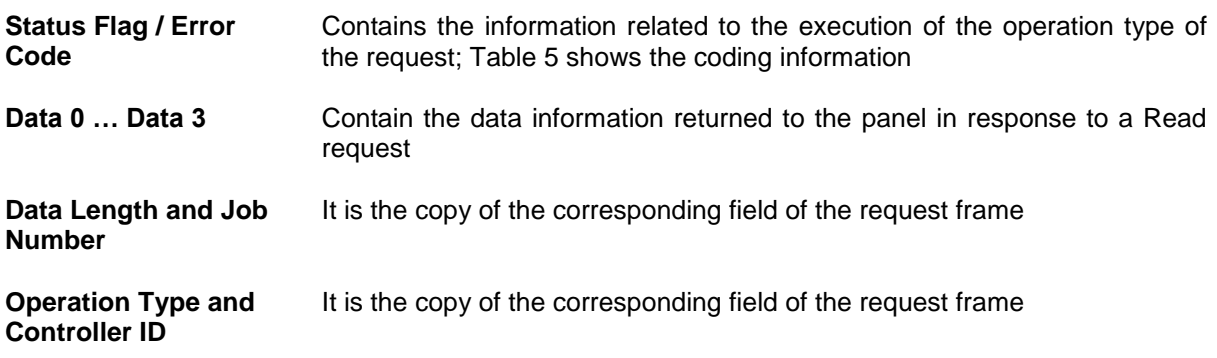

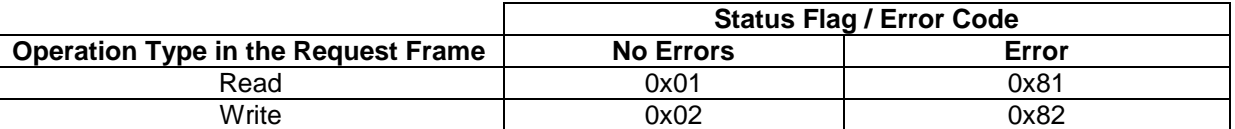

<span id="page-5-1"></span>Table 5

#### **Protocol Editor Settings**

Add (+) a driver in the Protocol editor and select the protocol called "CANopen HMI" from the list of available protocols.

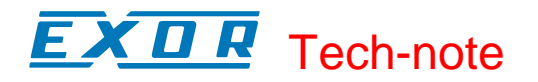

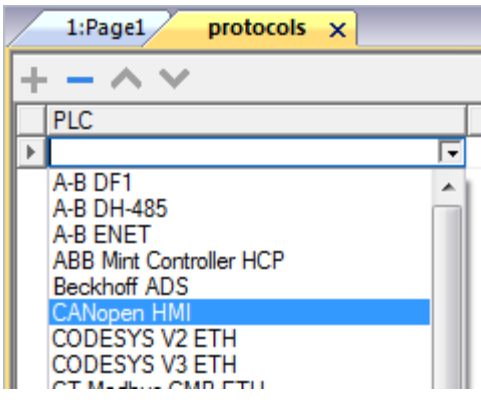

#### Figure 1

The driver configuration dialog is shown in figure.

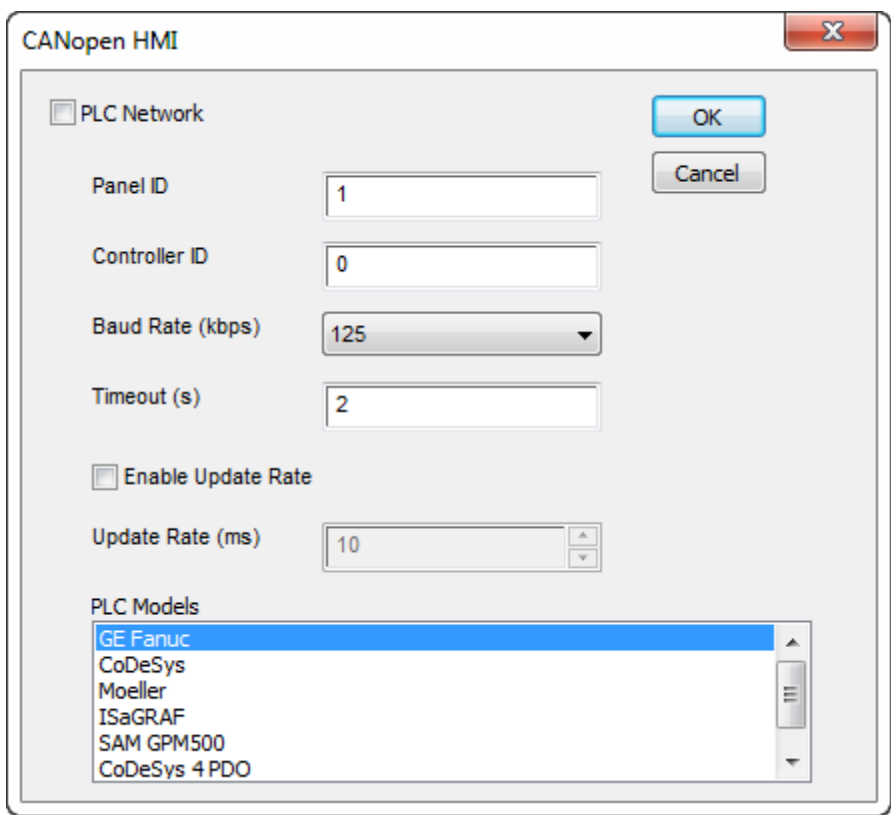

#### Figure 2

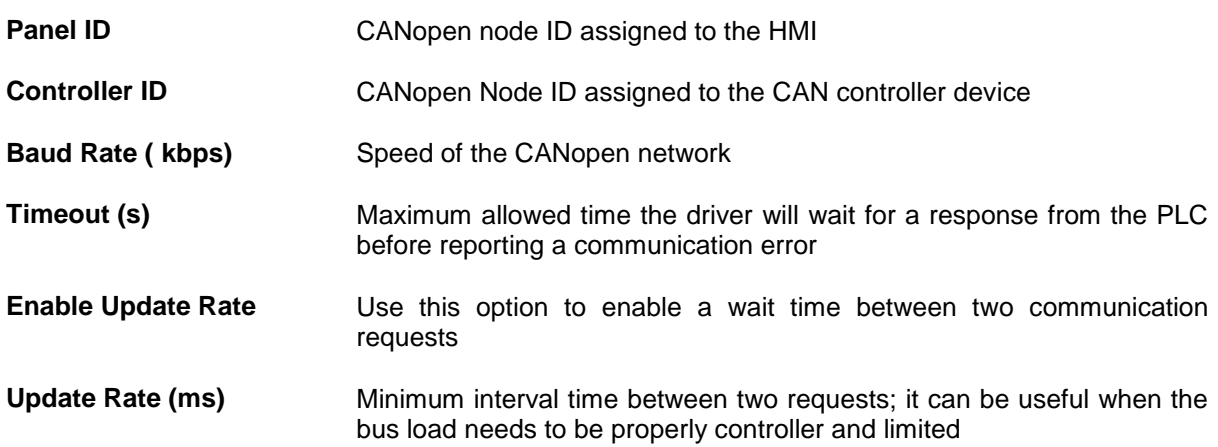

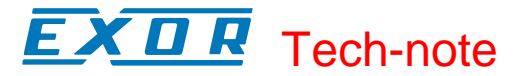

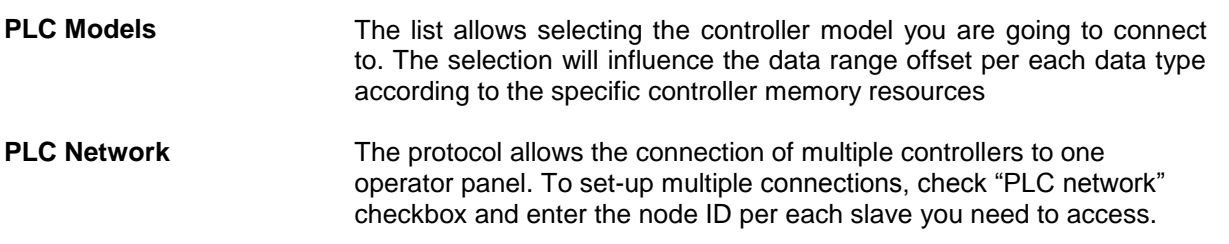

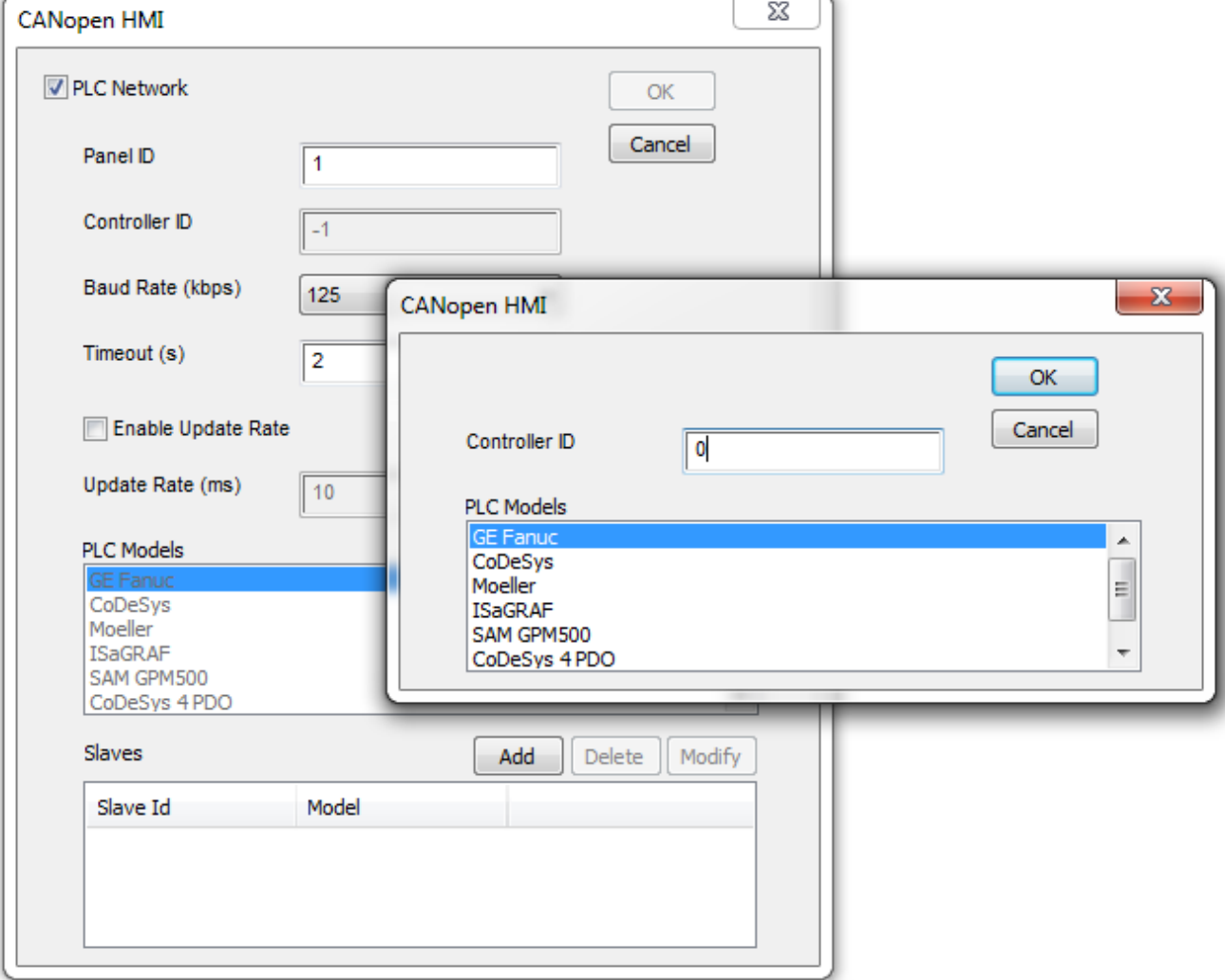

Figure 3

# **Connecting UniOP to CODESYS V2 Controllers**

This chapter describes all the steps you have to follow in order to establish a successful connection between UniOP and CODESYS CANopen master controller. The PLC support program has been developed with CODESYS programming software version 2.

#### **PLC Library Call**

The server function running in the PLC program has been designed in the form of Library called "Exor Canh", written using the "ST" programming language. Proper working example is available on demand.

## **KOR** Tech-note

The Function Block parameters are the following:

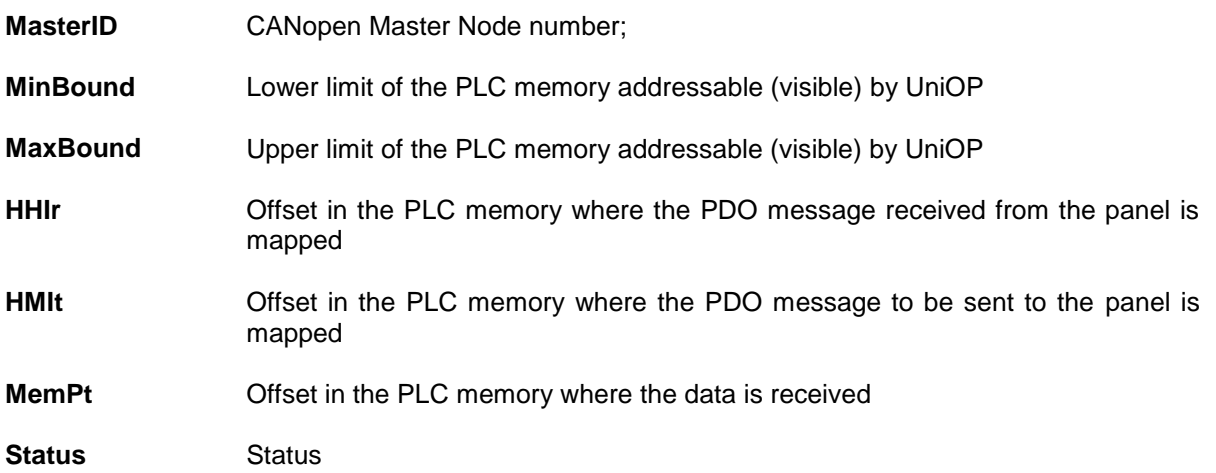

The PLC Function block support the use of more than one panel simply repeating the call of the same function for all the additional units specifying before each call the proper calling parameters.

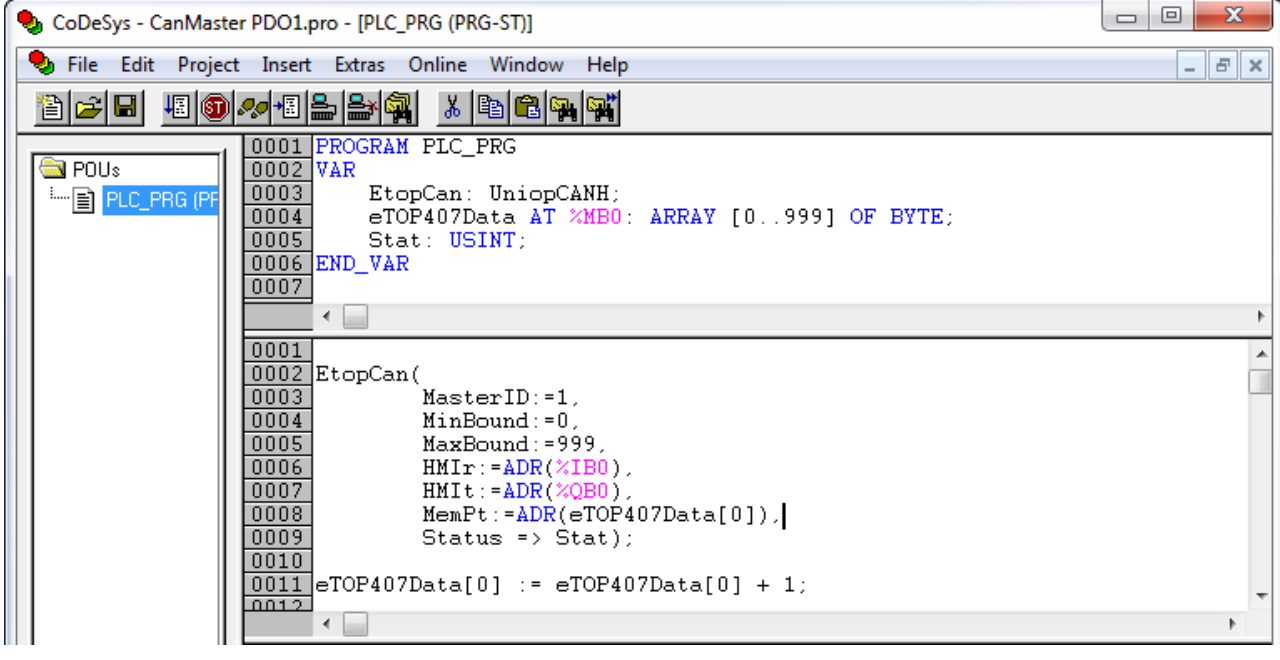

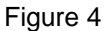

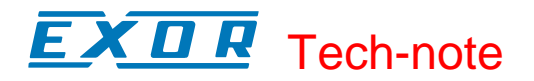

| CoDeSys - CanMaster PDO1.pro - [PLC Configuration]                                                                                                    |                                                                                                    |
|----------------------------------------------------------------------------------------------------|----------------------------------------------------------------------------------------------------|
| File Edit Project Insert Extras Online Window Help<br>50000580<br>\$FH<br>$\mathbb{R}^{ \mathcal{P} }$                                                                                                    |                                                                                                    |
| <b>B-FOR/SITEK JMobile WCE</b><br>最 Resources<br>白… 編 CanMaster[VAR]<br>中 Global Variabl<br>白-Exor UniOP HMI (EDS)<br>电 library ANALY<br>白---%QB0 Can-Output<br>中 ibrary EXOR.II<br>由 AT %QB0: USIN<br>中 ibrary EXOR_<br>由-- AT %QB1: USIN<br>中 ibrary EXOR_<br>由- AT %QB2: USIN<br>电 library IECSFC<br>由-- AT %QB3: USIN<br>中 ibrary SYSLIB<br>由-- AT %QB4: USIN<br>中 ibrary SYSLIB<br>由-- AT %QB5: USIN<br>中 ibrary SYSTA<br>AT %QB6: USIN<br>田……<br>Alarm configur<br><b>Mill</b> Library Manag<br>由…%IB0 Can-Input<br>国 Log<br>File PLC - Browser<br><b>Fill PLC Configure</b><br><b>Q</b> Sampling Trac<br>$\leftarrow$<br>b. | Base parameters   CAN parameters   Receive PDO-Mapping   Send PDO-Mapping<br>l s<br>Error Register<br>田 PDO 0x1800 (ld: \$Nod<br>由 Request from Panel<br>$\rightarrow$<br>Properties<br>Insert PDO<br>Delete |
| ¶Target Setting ∰م                                                                                                    |                                                                                                    |

Figure 5

# **CODESYS V2 4PDO**

In some cases it is useful to choose the model "CODESYS 4 PDO" where 4 PDO objects are used for transmission and 4 for reception. This solution may provide higher communication speed between the two devices.

To operate with 4 PDO the correct model should be set in HMI project and the PDOs for receive and transmit slots.

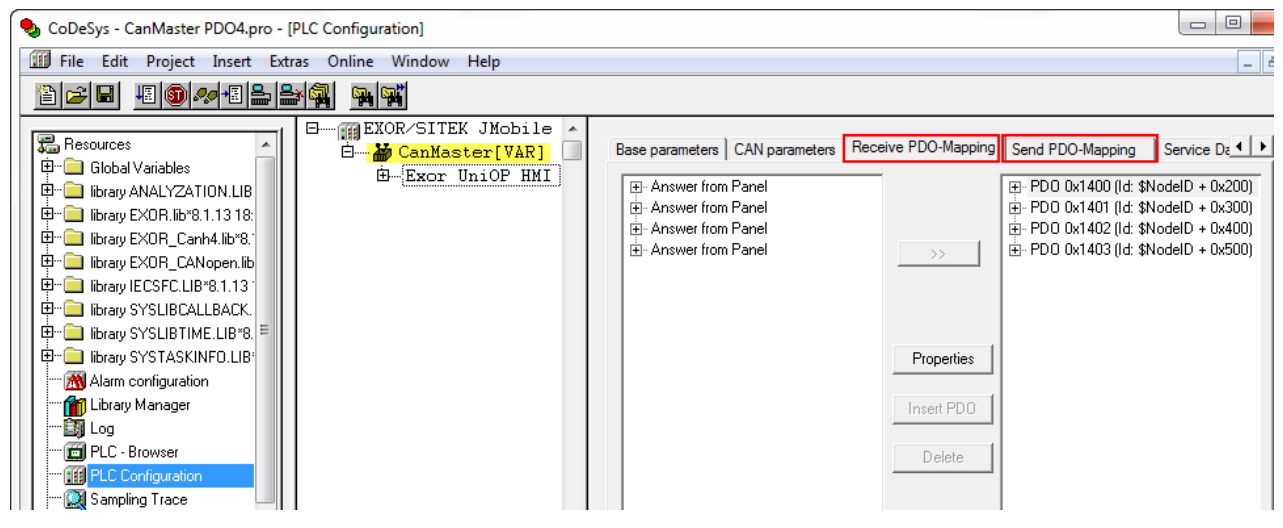

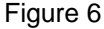

**Note**: CANopen Master PLC Configuration must be configured properly. In case of "CODESYS 4 PDO".

#### **Communication Status**

The current communication status can be displayed using the dedicated system variables. Please refer to the User Manual for further information about available system variables and their use.

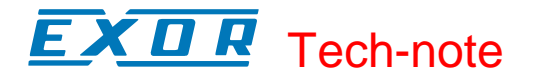

The codes supported for this communication driver are:

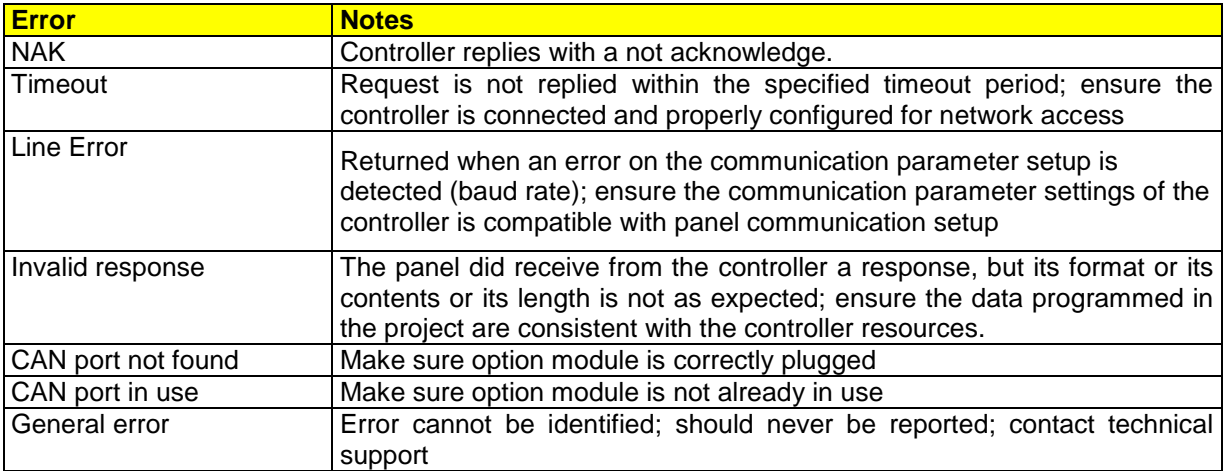